# **УДК 37-042.4:004 ORCID iD 0000-0001-6723-6059 DOI: https://doi.org/10.54662/veresen.3.2021.10**

#### *Ганна Шевченко,*

*методист навчально-методичної лабораторії інформаційно-комунікаційних технологій, медіаосвіти та системного адміністрування Миколаївський обласний інститут післядипломної педагогічної освіти вул. Адміральська, 4-а, 54001, Миколаїв, Україна ganna.shevchenko@moippo.mk.ua*

# **СТВОРЕННЯ ІНФОГРАФІКИ В СЕРВІСІ «CANVA ДЛЯ НАВЧАННЯ»**

*У статті розглянуто поняття інфографіки, її переваги для навчання і варіанти застосування на шкільних уроках. Також подано опис сервісу «Canva для навчання» як ефективного засобу для створення різноманітних дизайн-проєктів, зокрема інфографіки. Докладно описано процес реєстрації та особливості переходу від базового плану Canva до безкоштовної освітньої версії. Розглянуто процес створення інфографіки у сервісі «Canva для навчання» від вибору шаблону і до публікації або завантаження готового продукту.*

*Ключові слова: безкоштовна версія; візуалізація; інфографіка; навчання; Canva.*

## © Шевченко Г. В., 2021

**Вступ**. Людські очі ефективно «спілкуються» з мозком та обробляють візуальну інформацію за декілька мілісекунд. Загальновідомо, що діти приділяють більше уваги зображенням, ніж тексту. В умовах перенасиченості медіаконтентом, у яких ми живемо останніми роками, за розум і пам'ять дітей виникає серйозна конкуренція. Отже, необхідно знайти спосіб подати навчальний матеріал так, щоб діти сприйняли його та запам'ятали. Через це важливого значення набула здатність передавати повідомлення чітко, просто та привабливо. Досягти цієї мети допоможе інфографіка.

Для створення інфографіки можна застосувати будь-який редактор: текстовий, графічний або редактор презентацій. Однак для оптимізації процесу створення варто використовувати сучасні онлайн-додатки. Один із таких додатків «Canva для навчання» надає вчителям закладів освіти безліч функцій та готових шаблонів абсолютно безкоштовно.

**Постановка завдання. Метою стат-**

**ті** є окреслення переваг інфографіки як ефективного засобу візуалізації даних та її можливостей для навчання учнів, а також огляд онлайн-додатка «Canva для навчання».

У рамках статті окреслені **завдання**:

1. Назвати причини та варіанти використання інфографіки на уроках.

2. Розглянути процес реєстрації та функціонал онлайн-додатка «Canva для навчання».

Аналіз основних досліджень і публікацій. Інфографіка як джерело передачі інформації використовується вже декілька століть. Однак із середини XX століття у зв'язку з розвитком комп'ютерної техніки відбувається стрімкий розвиток інфографіки як засобу візуалізації даних, зокрема її інтерактивної складової. В останнє десятиліття спостерігається активне впровадження інфографіки на шкільних уроках, про що свідчать численні наукові дослідження зарубіжних учених – Дж. Р. Ярбро (Jillian Ruth Yarbrough,

#### НЕРЕЦЕНЗОВАНІ TILI LILIIJODAIII

2019), С. Йільдірім (S. Yildirim, 2016), М. А. Но, М. Фаузі, Х. Ф. Цзін (Noh M. A., Fauzi М., Jing H. F., 2017) та українських – Т. В. Тихонова, О. Г. Захар (Тихонова Т. В., Захар О. Г., 2015), Гуснієв Є. Р. (Гуснієв Є. Р., 2020), Лещенко Т. О., Жовнір М. М. (Лещенко Т. О., Жовнір М. М., 2021), А. І. Цехмістрова, Н. В. Олефіренко (Цехмістрова А. І., Олефіренко Н. В., 2020). Роботу в сервісі «Canva» у своїх дослідженнях розглядали Е. Вах'юні, Т. Тохірія (Wahyuni E., Thohiriyah Т., 2018).

**Виклад основного матеріалу.** Візуальне подання інформації або даних є прекрасним способом допомогти учням запам'ятати великий обсяг інформації,

установити зв'язки між поняттями й узагалі надихнути на взаємодію з навчальним матеріалом.

Такі інструменти візуалізації даних, як гістограми, кругові діаграми та часові шкали, наявні вже давно.

На відміну від традиційної візуалізації даних, інфографіка поєднує текст та зображення разом, щоб передати складну ідею простим і креативним способом. Оскільки інфографіка пов'язує поняття та ідеї з іконками та схематичними малюнками, то мозкова активність учнів спрямовується на глибше розуміння та взаємодію з умістом.

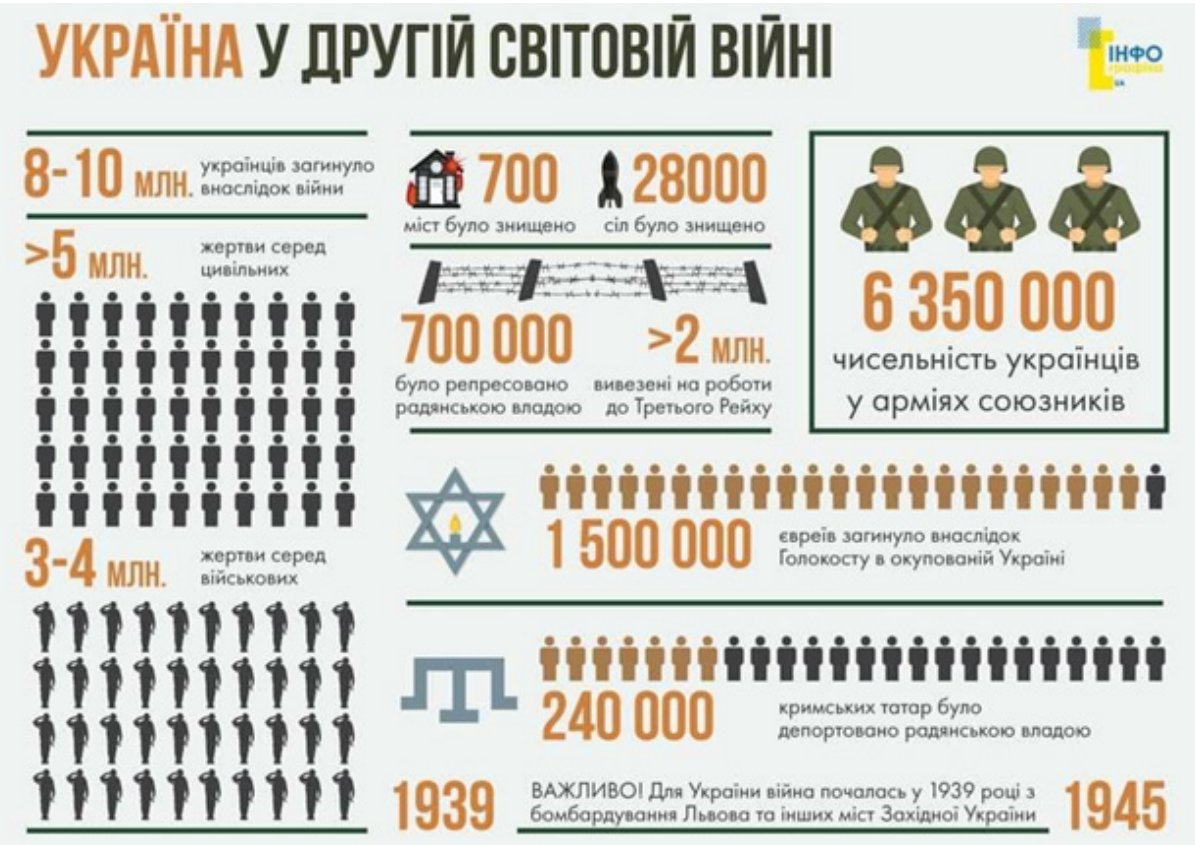

### **Мал.1 Інфографіка «Україна у другій світовій війні»**

*Джерело: https://www.facebook.com/infographics.ua/?ref=page\_internal*

Інфографіка є універсальним інструментом: з її допомогою можна розтлумачити елементи певної статистики або розбити величезну кількість інформації на більш дрібні сегменти, розповісти історію за навчальним матеріалом або пояснити алгоритм дій.

Причини використання інфографіки:

• захоплює інтерес глядача;

• подає багато інформації в компактному вигляді;

• швидко передає дані за допомогою зображень;

• інформує без великої кількості тексту;

• залучає глядача до роздумів над те-

мою, оскільки він повинен дослідити кожну частину інфографіки;

• робить складне питання легшим для розуміння.

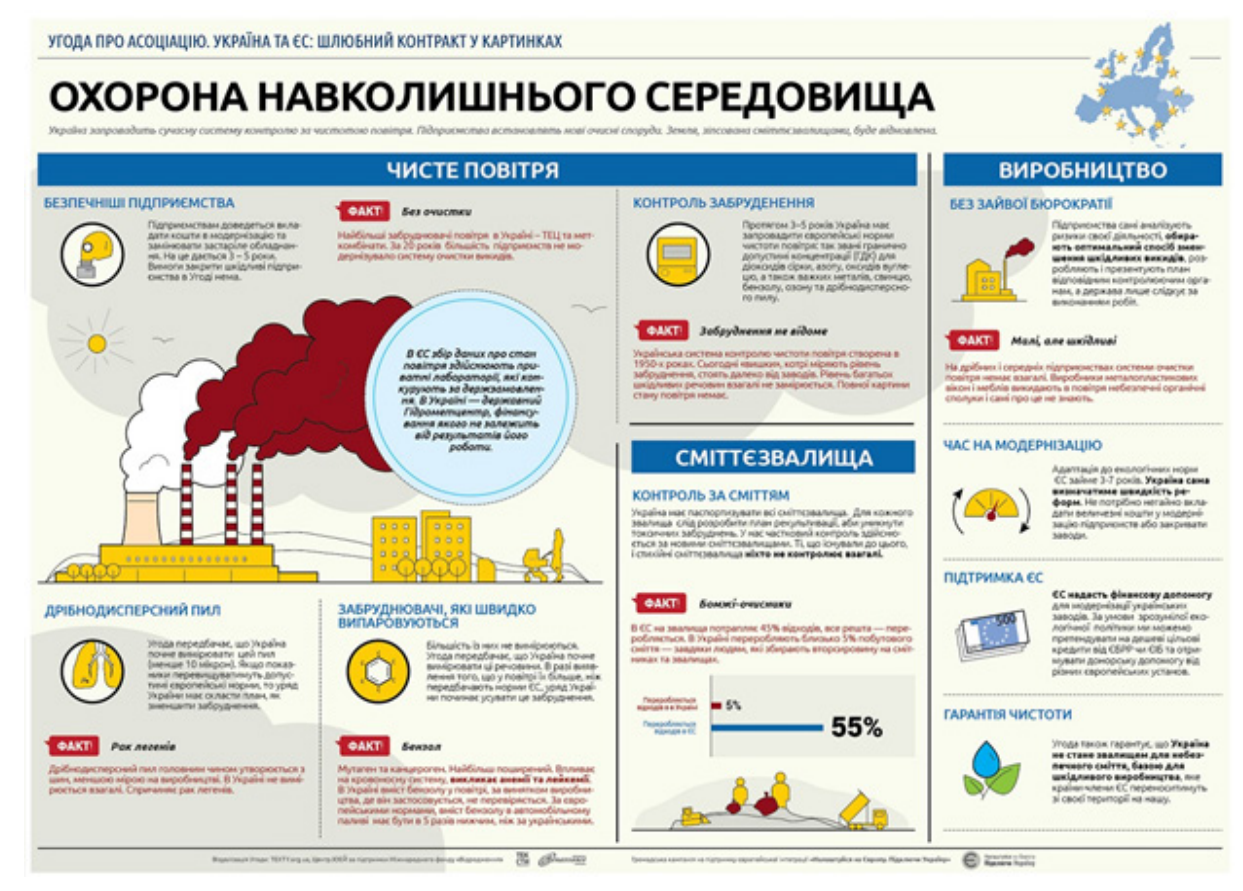

**Мал. 2 Інфографіка «Охорона навколишнього середовища»** *Джерело: https://texty.org.ua/*

Варіанти використання інфографіки на шкільних уроках:

### **1. Наочний посібник**

Лекції та розповіді як форми передачі інформації учням можна залишити в минулому, замінивши їх на інфографіку. Це допоможе представити нові поняття та розпочати підготовку до вивчення матеріалу в більш цікавий та захопливий спосіб.

# **2. Управління класом**

Якщо потрібно обмежити час, необхідний для виконання трудомістких завдань, або організувати самостійну діяльність класу під час уроку, можна створити інфографіку з покроковими інструкціями для їхнього розв'язання. Замість того, щоб запитувати вчителя, учні зможуть просто подивитися графіку та визначити алгоритм своїх дій.

**3. Формувальні та підсумкові оцінки**

Створення інфографіки учнями – інноваційний спосіб продемонструвати засвоєння знань. Це завдання не схоже на традиційне есе, звіт або створення презентації PowerPoint і вимагає більшої майстерності. Під час роботи над створенням інфографіки учні повинні використовувати організаційні, технологічні, творчі та аналітичні навички.

# **4. Інтерпретація даних**

Використання інфографіки в класі часто допомагає учням адаптуватися до перегляду та інтерпретації даних. Наприклад, цікавими варіантами можуть бути такі: за готовою графікою скласти розповідь із навчальної теми або організувати дебати на основі інфографіки порівняння.

# **5. Навчання на основі дослідження**

Навчання на основі дослідження полягає в тому, що вчитель уникає ролі

#### НЕРЕЦЕНЗОВАНІ TILI LILIIJODAIII

транслятора знань, а дозволяє учням самостійно здобувати знання. Із цією метою вчителі зазвичай ставлять проблемні питання. Чому б не подати своїм учням проблему за допомогою інфографіки? У цьому випадку учням доведеться задіювати свої інтерпретаційні та аналітичні навички, визначати причини та пропонувати рішення.

#### **Сервіс «Canva для навчання»**

Сервіс Canva для створення різноманітних дизайнів і публікації проєктів є добре відомим, оскільки працює з 2013 року. За допомогою можливостей, які надає цей сервіс, кожна людина може відчути себе дизайнером і розробити професійний продукт за лічені хвилини.

В епоху коронавірусу було запущено «Canva для навчання» – безкоштовну платформу для викладачів та бібліотекарів закладів освіти, що надає можливість користуватися всіма перевагами преміум функцій цього сервісу. Наприклад, отримати доступ до мільйонів зображень, шрифтів, графіки, відео, анімацій і шаблонів, а також до окремої навчальної платформи, де учні можуть ділитися своїми дизайнами, а вчителі оцінювати їх та керувати класною роботою.

Для того щоб перейти з базового плану й під'єднати сервіс «Canva для навчання», потрібно перейти за покликанням https://www.canva.com/ edu-signup/ та зареєструватися, використавши обліковий запис Google або Microsoft, або зареєструватися через доменну електронну адресу свого закладу освіти.

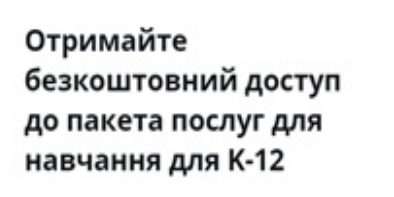

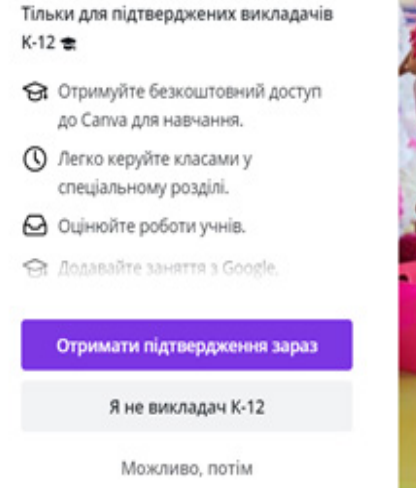

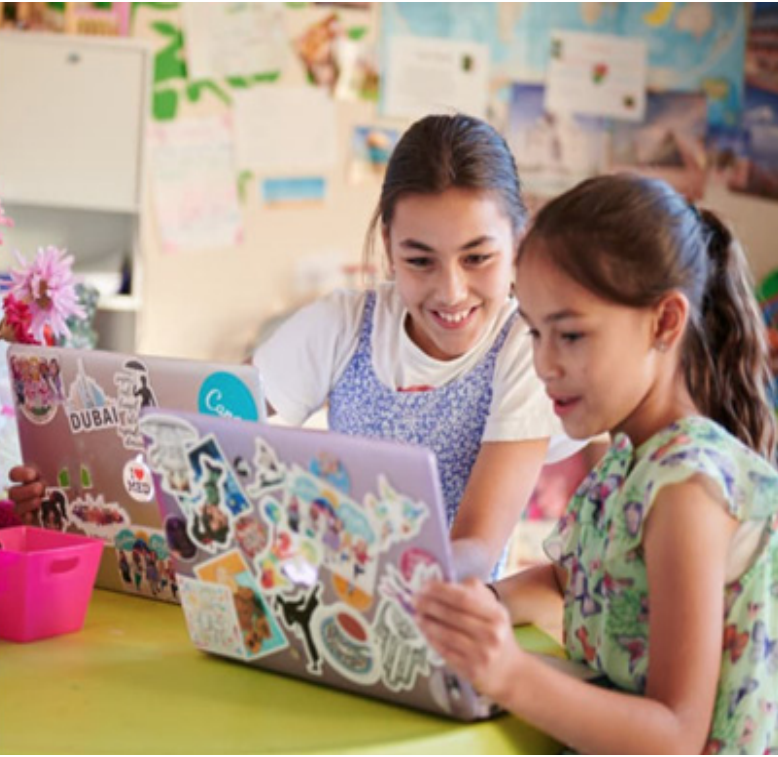

**Мал. 3 Запрошення до «Canva для навчання»**

Для отримання доступу до «Canva для навчання» необхідно заповнити форму, у якій вас попросять підтвердити свою належність до відповідного закладу освіти за допомогою сканкопії або фото документа (можна взяти довідку з місця роботи за підписом директора і з печаткою закладу). За словами розробників, перевірка може тривати близько тижня. Але з власного досвіду можемо зазначити, що процес переходу на безкоштовну освітню версію відбувається швидко: від декількох годин до однієї доби.

Форма доступна за покликанням https://support.canva.com/account-basics/ canva-for-education/apply-canva-foreducation/.

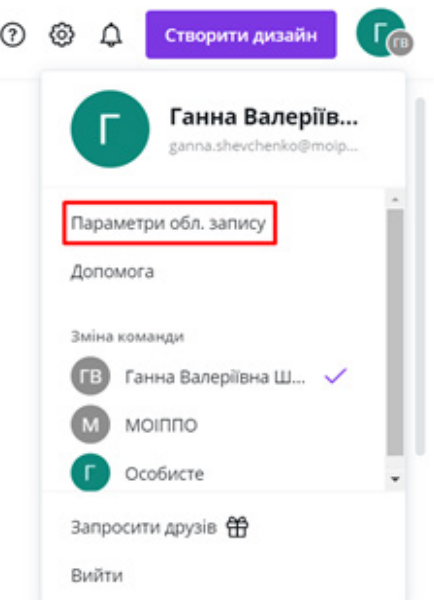

**Мал. 4 Параметри облікового запису Canva**

У разі успішного проходження реєстрації ви отримаєте відповідний лист на електронну пошту, з якої здійснювали вхід, а також у меню «Параметри облікового запису» на вкладці «Розрахунки та команди» побачите логотип «Canva для навчання», який відтепер підтверджує належність вашого акаунту до цього сервісу.

Право користування освітньою версією надається впродовж 3 років із моменту підтвердження.

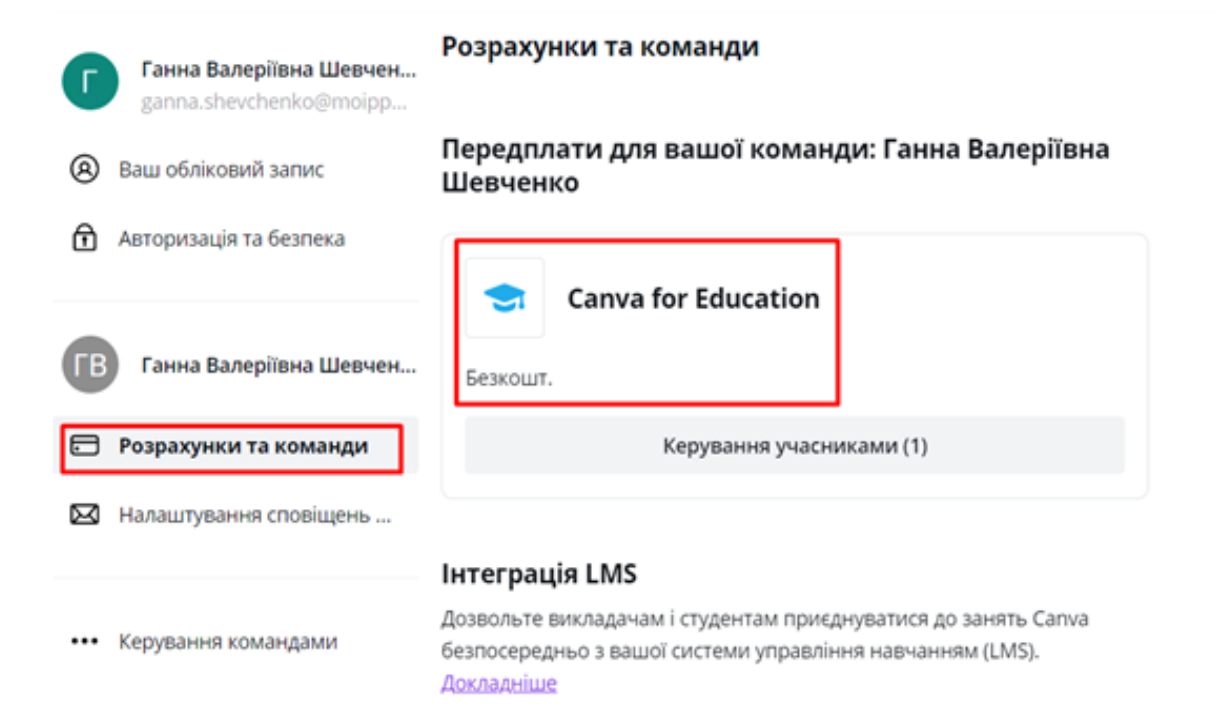

#### **Мал. 5 Canva для навчання**

Після переходу на освітню версію з'являється низка переваг. Так, усі зображення, відео, анімація, шрифти, шаблони тощо надаються безкоштовно.

З'являється окремий класний простір, у який можна запрошувати для співпраці інших учителів та учнів за покликанням або через імпорт даних із гугл-класу.

## НЕРЕЦЕНЗОВАНІ

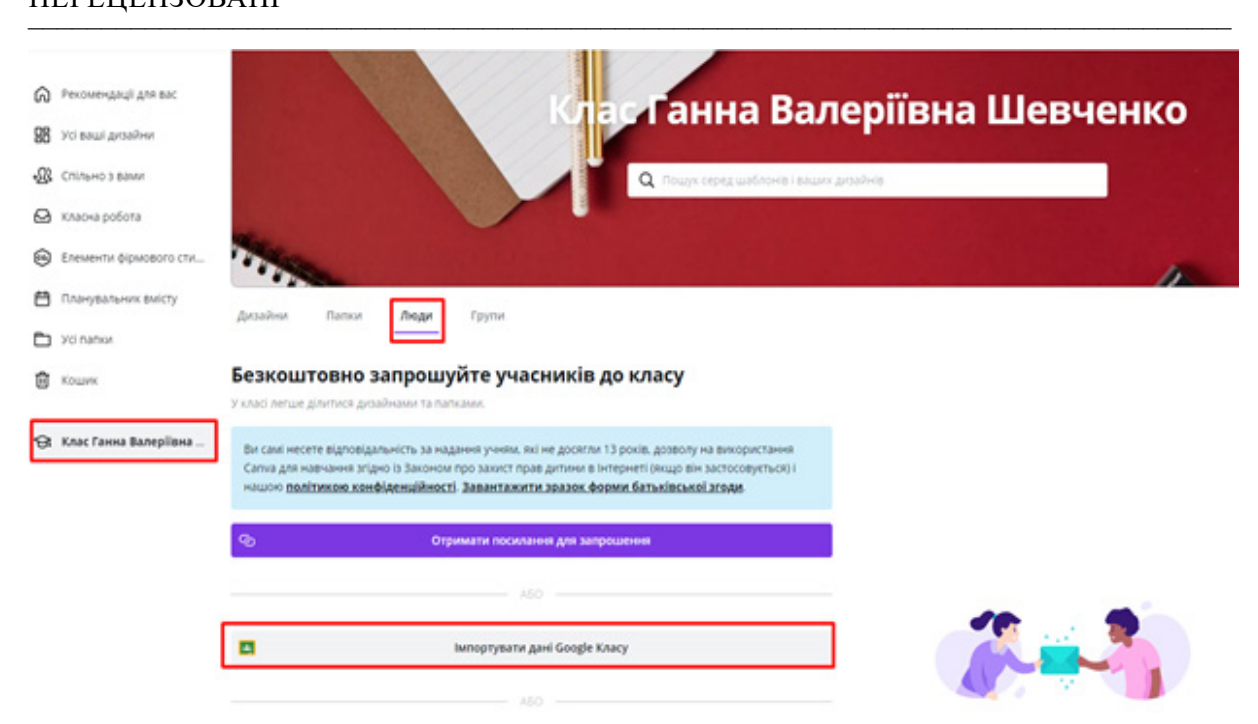

**Мал.6 Запрошення людей у клас Canva**

Учитель може створювати і призначати завдання своїм учням: є можливість одночасної роботи над спільним документом і публікації завдання для

самостійного виконання учнем. Створюючи дизайн-проєкт, учитель може відразу опублікувати його в Google Class або Microsoft Teams.

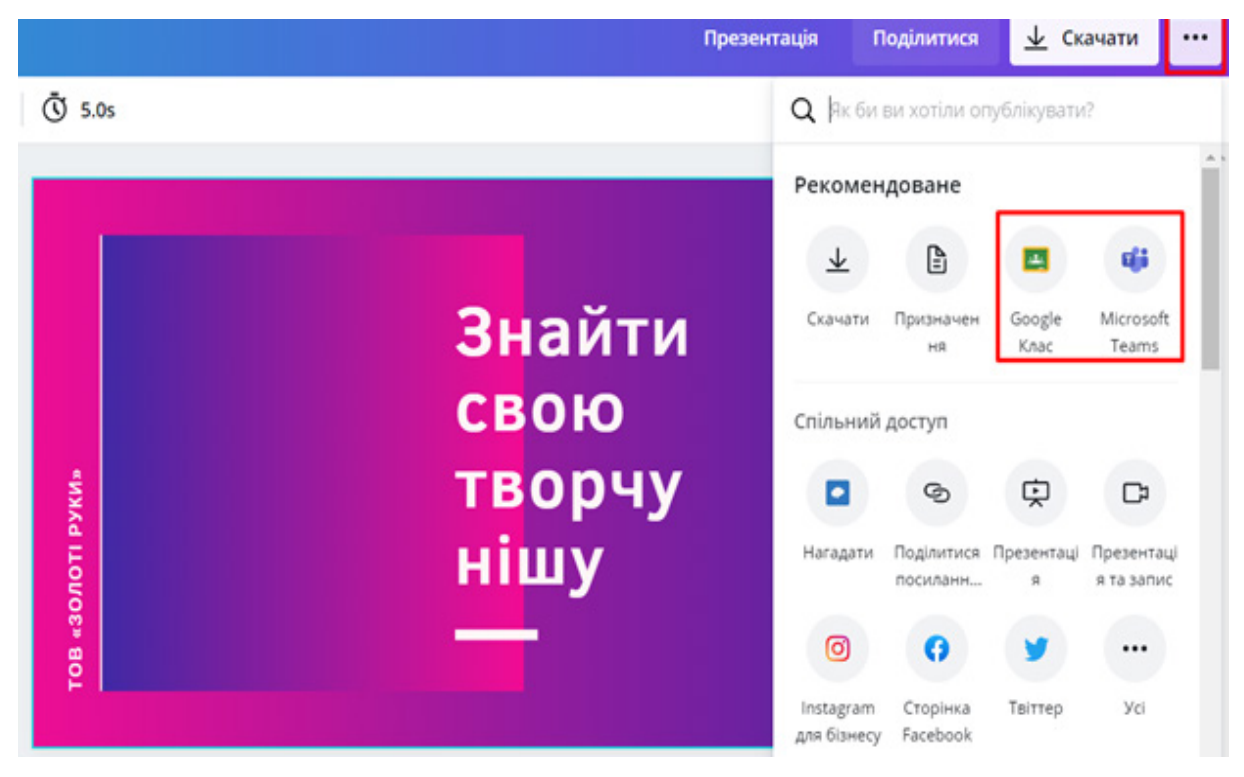

**Мал. 7 Інтеграція з Google Class та Microsoft Teams**

Завдання, які вчитель призначає учням, відображаються в класному просторі на вкладці «Дизайни». Так само учні, отримавши завдання та попрацю-

вавши над ним, повертають його на перевірку вчителеві. Завдання, які вчитель отримує від учнів, відображатимуться у вкладці «Класна робота».

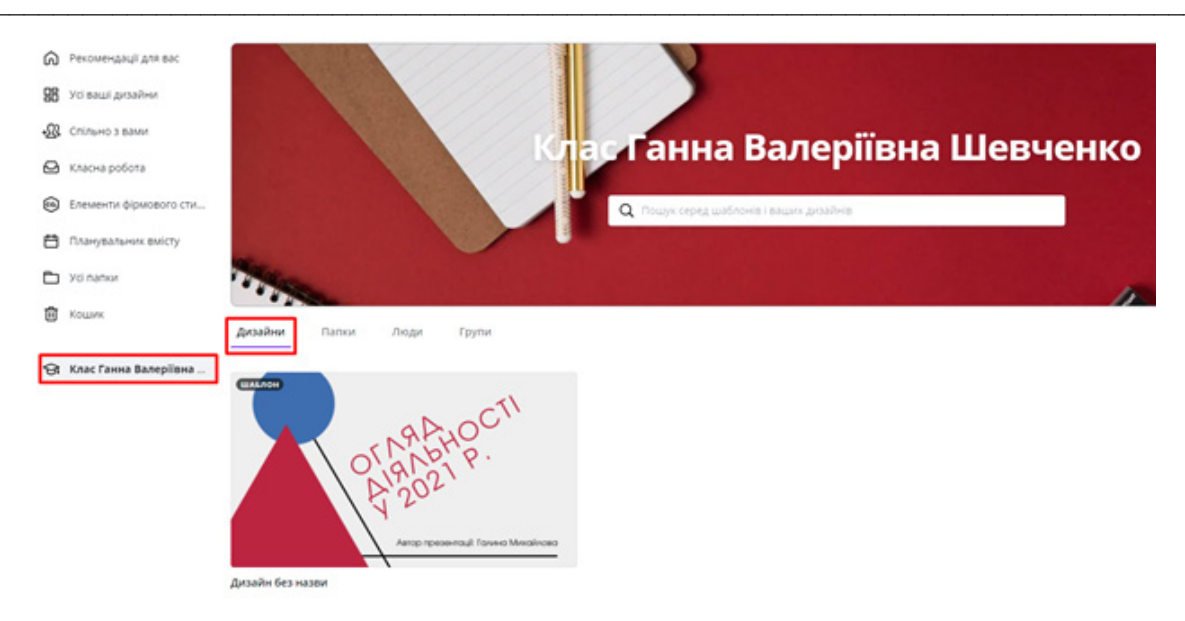

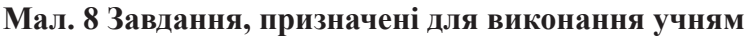

У своєму класному просторі учитель може створювати й налаштовувати стільки класів, скільки йому потрібно. Для створення нового класу потрібно

натиснути кнопку «Створити клас» на вкладці «Розрахунки та команди» меню «Параметри облікового запису».

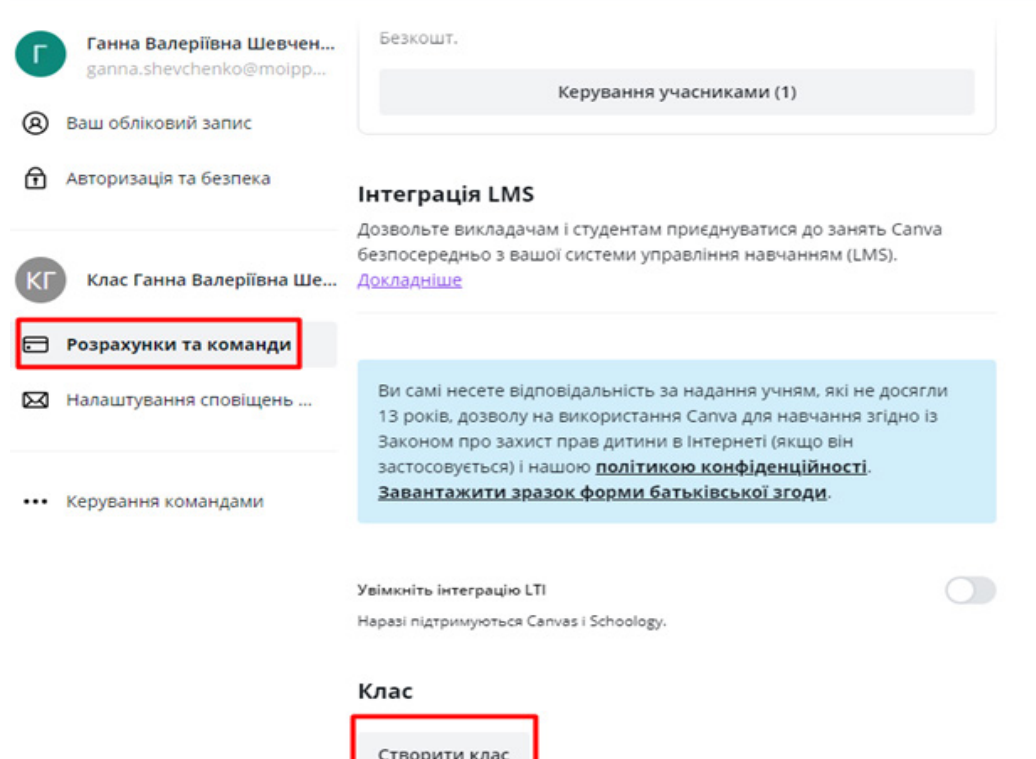

**Мал. 9 Створення нового класу**

За замовчуванням новий клас отримає стандартне ім'я, яке починається зі слова «клас», і далі вказується ім'я вашого облікового запису. За бажанням клас можна перейменувати, натиснувши на кнопку у вигляді олівця поряд із назвою класу, а також зробити інші налаштування (наприклад, змінити обкладинку), натиснувши на кнопку у вигляді трьох крапок у правому верхньому куті.

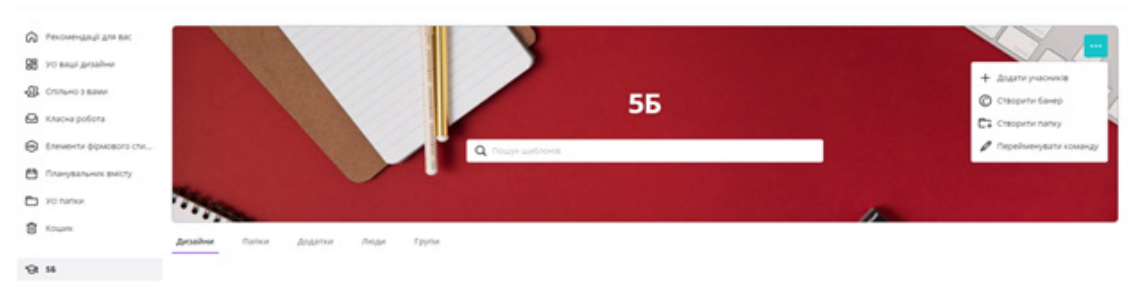

**Мал. 10 Налаштування класу**

**Створення дизайнів у сервісі «Canva для навчання»**

у правому верхньому куті «Створити дизайн» і зі списку запропонованих варіантів обрати необхідний.

Для створення нового дизайн-проєкту потрібно натиснути на фіолетову кнопку

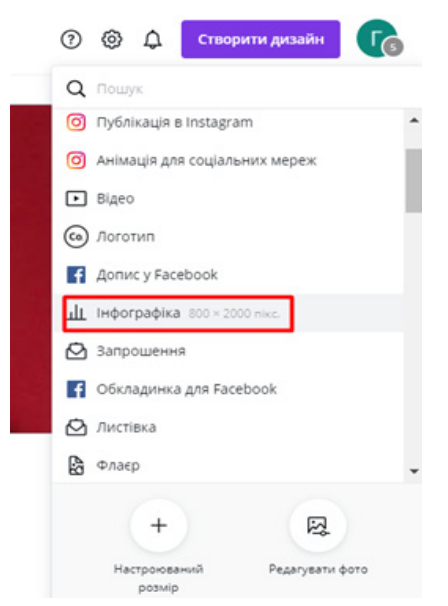

**Мал. 11 Створення нового дизайн-проєкту**

Біля кожного дизайну вказується його розмір у пікселях. Якщо запропонований розмір не влаштовує, то можна скористатися круглою кнопкою із плюсом, що розташована нижче і називається «Настроюваний розмір».

ний інтерфейс. Ліворуч розташована вертикальна панель інструментів, на якій можна обирати шаблони, завантажувати у проєкт файли (наприклад, із локальної папки на пристрої), шукати й додавати зображення, текст, аудіо- та відеофайли, фони.

Редактор Canva має простий і зруч-

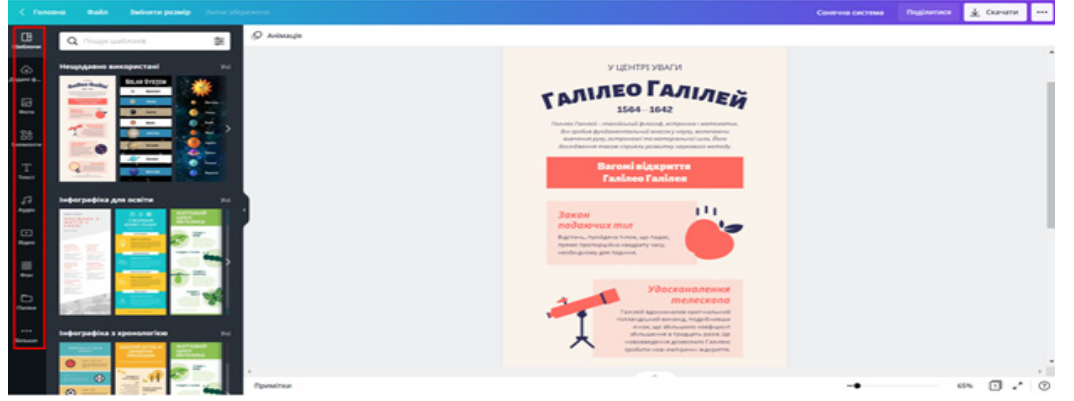

**Мал. 12 Редактор Canva**

Для організації ефективної роботи в сервісі є можливість упорядковувати всі проєкти за відповідними папками (наприклад, відокремити проєкти, які виконуються спільно, від тих, що були придбані за ліцензією). Також редактор Canva надає доступ для роботи з такими сторонніми додатками, як фотостоки Pexels і Pixabay, GIPHY для додавання анімованих зображень, Bitmoji для створення аватарок, генератор QR-кодів, Google Maps тощо.

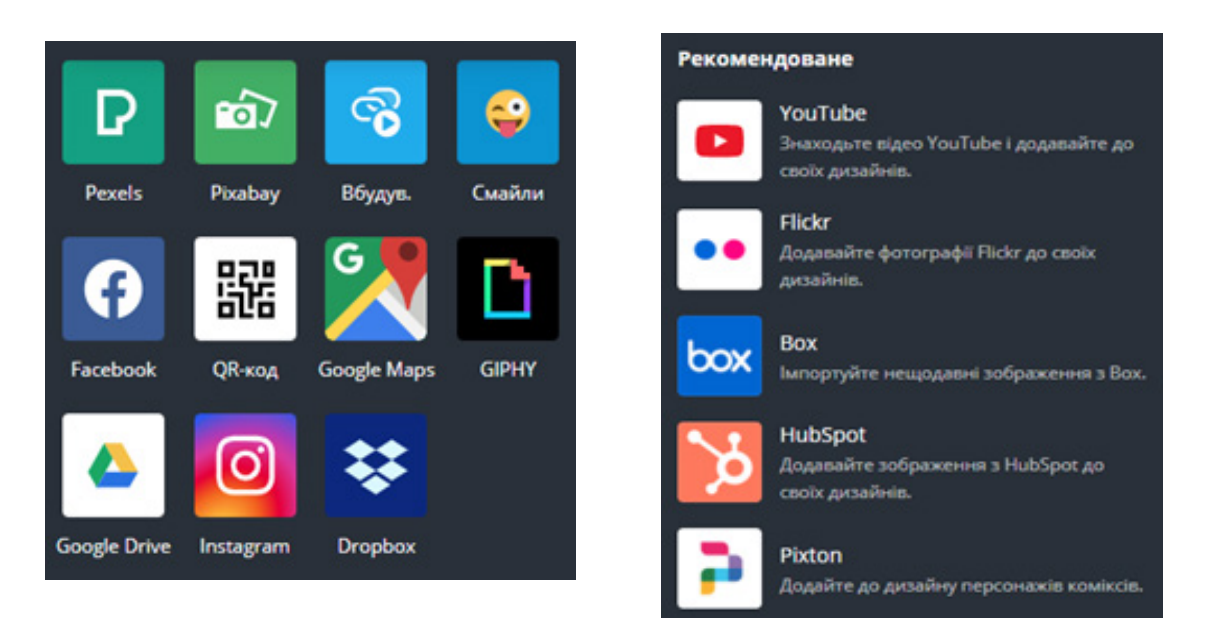

# **Мал. 13 Додатки й інтеграції Canva**

Якщо потрібно додати динаміки в інфографіку (у разі використання в електронному вигляді), є можливість додати анімацію. Для цього на панелі інструментів угорі є відповідна кнопка «Анімація». У такому випадку під час завантаження готовий файл можна отримати у форматі .mp4.

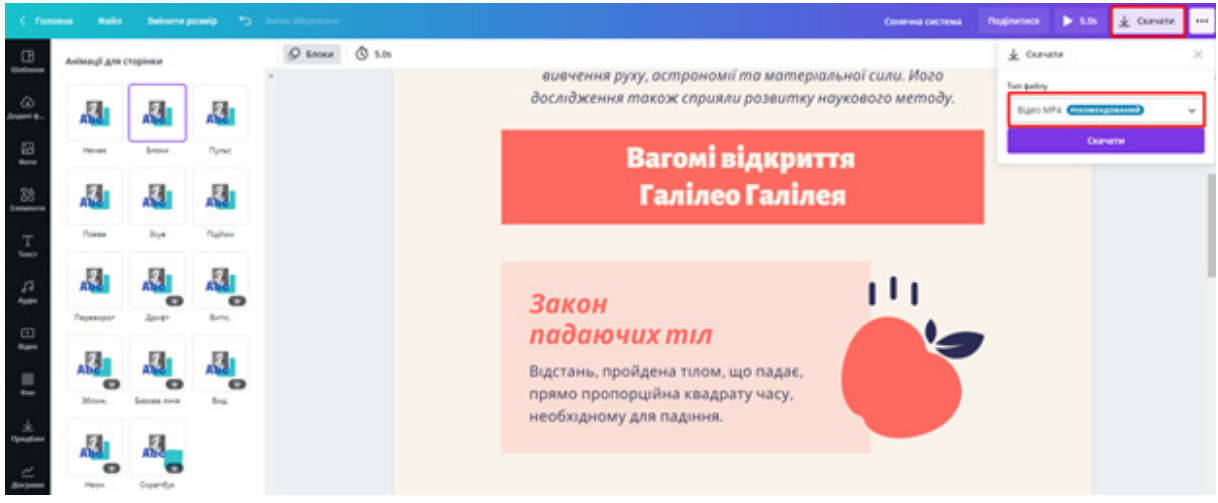

**Мал. 14 Завантаження анімованої інфографіки у форматі .mp4**

Статичну інфографіку можна завантажити в різних форматах: зображення (.jpg, .png), pdf-документ, векторна графіка (.svg), відео та кліп (.gif). Освітня версія «Canva для навчання» дає можливість завантажувати без обмежень якості вихідного файлу.

Також готовим продуктом можна відразу поділитися різними способами: за покликанням, у публікації фейсбуку або інстаграму, відправити на гугл-диск або електронною поштою.

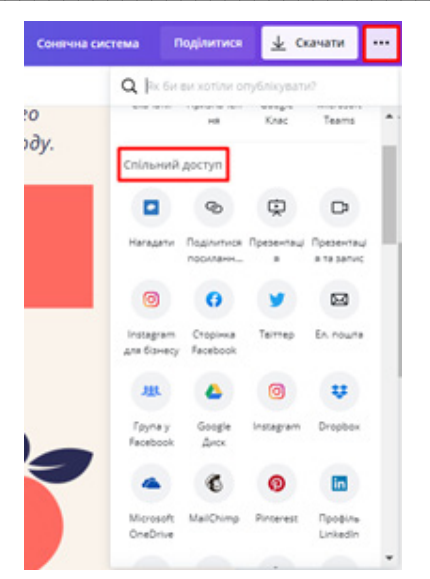

**Мал. 15 Варіанти налаштування спільного доступу до готового продукту Canva**

**Висновки**. Візуалізація є ефективним засобом не тільки передавання інформації, а й загалом навчання. Є багато сучасних онлайн-засобів, які можуть прийти на допомогу вчителеві під час створення інфографічної продукції для уроків. Один із таких сервісів «Canva для навчання» вирізняється з-поміж інших тим, що надає освітянам повний функціонал абсолютно безкоштовно. Можливості сервісу полягають у створенні різноманітних медіапродуктів, зокрема презентацій, інфографіки, відео, поліграфічної продукції тощо, а також командної роботи над спільним дизайн-проєктом.

вуємо, що основними причинами використання інфографіки в освітньому процесі є подання інформації в концентрованому вигляді, підвищення мотивації до навчання, яка сприяє розвитку аналітичного мислення. Однак варто не забувати, що технології постійно розвиваються та вдосконалюються, тож потрібно досліджувати інші джерела та знаходити оптимальні рішення для кожної конкретної задачі.

Перспективою дослідження є висвітлення методичних порад у роботі з ефективними онлайн-сервісами та застосунками вчителів на уроках інформатики з візуалізації та графічного представлення навчального матеріалу.

На основі описаного досвіду підсумо-

### **ЛІТЕРАТУРА**

- 1. Гуснієв Є. Р. Інфографіка як інструмент дистанційного навчання : кваліфікаційна робота на здобуття ступеня вищої освіти «магістр» / Є. Р. Гуснієв ; науковий керівник д.т.н., професор Чепелюк О. В. – Херсон : ХНТУ, 2020. – 91 с.
- 2. Лещенко Т., Жовнір М., Гринько Н. Навчання української мови як іноземної за допомогою ментальних карт. Освітологічний дискурс. Соціокультурологічні засади сучасної освіти. Том 33 № 2 (2021). DOI: https://doi.org/10.28925/2312-5829.2021.2.8
- 3. Тихонова Т. В., Захар О. Г. Інфографіка як інформатична технологія візуалізації навчальних матеріалів / Т. В. Тихонова, О. Г. Захар // Інформатика та інформаційні технології в навчальних закладах, 2015. – № 2–3.
- 4. Цехмістрова А. І. Інфографіка в освітньому процесі / А. І. Цехмістрова, Н. В. Олефіренко // Науково-дослідна робота студентів як чинник удосконалення професійної підготовки майбутнього вчителя : зб. наук. пр. / Харків. нац. пед. ун-т ім. Г. С. Сковороди ; [редкол.: О. А. Жерновнікова та ін.]. – Харків, 2020. – Вип. 19. – С. 117–122.
- 5. Canva. Canva. [Електронний ресурс]. Режим доступу: URL: https://www.canva. com/uk\_ua/.
- 6. Noh, M. A. M., Fauzi, M. Jing, H. F., Ilias M. F. Infographics: teaching and learning tool. Malaysian Online Journal of Education 1 (1), 58–63, 2017 (eng).
- 7. Wahyuni E., Thohiriyah T. Infographic: Avoiding Monotony in Presenting Teaching Materials English Language and Literature International Conference (ELLiC) Proceedings, 2018, 2, 280–283 (eng).
- 8. Yarbrough Jillian Ruth. Infographics: in support of online visual learning. Academy of Educational Leadership Journal; Arden. Volume 23, Ed. 2, 1–15 (eng).
- 9. Yildirim Serkan. Infographics for Educational Purposes: Their Structure, Properties and Reader Approaches // Turkish Online Journal of Educational Technology - TOJET, Jul 2016. – v. 15 n. 3. – p. 98–110 (eng).

# **СОЗДАНИЕ ИНФОГРАФИКИ В СЕРВИСЕ «CANVA ДЛЯ ОБУЧЕНИЯ»**

### *Шевченко Анна,*

*методист учебно-методической лаборатории информационно-коммуникационных технологий, медиаобразования и системного администрирования Николаевский областной институт последипломного педагогического образования ул. Адмиральская, 4-а, 54001, г. Николаев, Украина ganna.shevchenko@moippo.mk.ua*

*В статье рассмотрено понятие инфографики, её преимущества для обучения и варианты применения на школьных уроках. Также дано описание сервиса «Canva для обучения» как эффективного средства для создания различных дизайн-проектов, в том числе инфографики. Подробно описан процесс регистрации и особенности перехода от базового плана Canva к бесплатной образовательной версии. Рассмотрен процесс создания инфографики в сервисе «Canva для обучения» от выбора шаблона и до публикации или загрузки готового продукта.*

*Ключевые слова: бесплатная версия; визуализация; инфографика; обучение; Canva.*

# **CREATION OF INFOGRAPHICS WITH THE SERVICE «CANVA FOR TRAINING»**

### *Shevchenko Hanna,*

*Educator, Laboratory of ICT, Media Education and System administration Mykolaiv In-Service Teachers Training Institute 4-a Admiralska Street, 54001, Mykolaiv, Ukraine ganna.shevchenko@moippo.mk.ua*

T*he article considers the concept of infographics, its benefits for learning, and options for use in school lessons. There is also a description of the service «Canva for training». It is an effective tool for creating various design projects, including infographics. The registration process and features of the transition from the basic Canva plan to the free educational version are described in detail. The process of creating infographics in the «Canva for training» from the selection of the template to the publication or download of the finished product is considered.*

**Keywords***: Canva; free version; infographics; training; visualization.*

## **REFERENCES**

- 1. Canva. Canva. [Elektronnyi resurs]. Retrieved from: https://www.canva.com/uk\_ua/.
- 2. Husniiev, Ye. R. (2020). Infohrafika yak instrument dystantsiinoho navchannia [Infographics as a tool for distance learning]. Kherson: KhNTU (ukr).
- 3. Leshchenko, T., Zhovnir, M. & Hrynko, N. (2021). Navchannia ukrainskoi movy yak inozemnoi za dopomohoiu mentalnykh kart. Osvitolohichnyi dyskurs. Sotsiokulturolohichni zasady suchasnoi osvity [Teaching the Ukrainian language as foreign with the help of mental maps. Educational discourse. Socio-cultural principles of modern education]. Tom 33. № 2 DOI: https://doi.org/10.28925/2312-5829.2021.2.8 (ukr).
- 4. Noh, M. A. M., Fauzi, M. Jing, H. F., Ilias M. F. (2017). Infographics: teaching and learning tool. Malaysian Online Journal of Education 1 (1), 58–63 (eng).
- 5. Tsekhmistrova, A. I. & Olefirenko, N. V. (2020). Infohrafika v osvitnomu protsesi [Infographics in the educational process]. Naukovo-doslidna robota studentiv yak chynnyk udoskonalennia profesiinoi pidhotovky maibutnoho vchytelia, vyp. 19, 117– 122. Kharkiv. nats. ped. un-t im. H. S. Skovorody. Kharkiv (ukr).
- 6. Tykhonova, T. V. & Zakhar, O. H. (2015). Infohrafika yak informatychna tekhnolohiia vizualizatsii navchalnykh materialiv [Infographics as information technology for visualization of educational materials]. Informatyka ta informatsiini tekhnolohii v navchalnykh zakladakh, 2–3 (ukr).
- 7. Wahyuni E., Thohiriyah T. Infographic: Avoiding Monotony in Presenting Teaching Materials English Language and Literature International Conference (ELLiC) Proceedings, 2018, 2, 280–283 (eng).
- 8. Yarbrough, Jillian Ruth (2019). Infographics: in support of online visual learning. Academy of Educational Leadership Journal; Arden. Volume 23, Ed. 2, 1–15 (eng).
- 9. Yildirim, Serkan. Infographics for Educational Purposes: Their Structure, Properties and Reader Approaches // Turkish Online Journal of Educational Technology - TOJET, Jul  $2016. - v.15$  n.3. – p. 98–110 (eng).